## 24.7.1 Projekte

Texte in MarkDown-Syntax lassen sich schnell schreiben und gut lesen, denn Gambas-MarkDown bringt alles mit, was Sie u.a. für das Generieren von (einfachen) Webseiten benötigen.

### 24.7.1.1 Projekt 1

In den Gambas-Beispielen finden Sie das Projekt *SmallWiki*, in dem die Klassen *MarkDownLink* und *MarkDown* eingesetzt werden. Es folgt im Ansatz dem neuen Gambas-Wiki, das Sie sicher unter der Adresse *http://gambaswiki.org/wiki* bereits kennen.

Probieren Sie das Projekt in aller Ruhe aus und sehen Sie sich die Quelltexte in aller Ruhe an – vor allem dann, wenn Sie selbst für Ihre (größeren) Projekte eine komfortable Hilfe verwenden wollen, die in jedem Web-Browser aufgerufen werden kann.

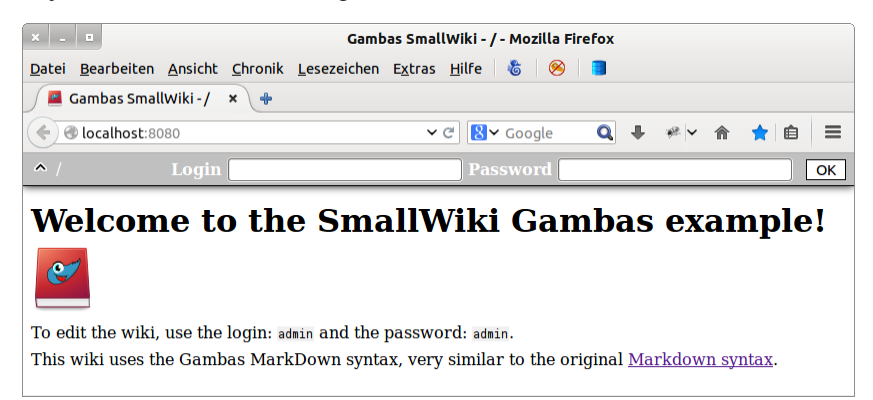

Abbildung 24.7.1.1.1: Aufruf des Wikis (Server: Interner Web-Server HTTPD auf Port 8080)

| and the                                                              | Gambas SmallWiki - / - Mozilla Firefox                                                                                               |          |
|----------------------------------------------------------------------|----------------------------------------------------------------------------------------------------|----------|
| Bearbeiten Ansicht Chronik Lesezeichen Extras Hilfe   卷   图<br>Datei |                                                                                                    |          |
| $\sim$ Gambas SmallWiki - / $\times$                                 |                                                                                                    |          |
| localhost:8080                                                       | $\mathbf{Q}$<br>$8 - \text{Google}$<br>₩ / 命 ☆ 自<br>$\vee$ C                                                                         | $\equiv$ |
| Login<br>$\hat{\phantom{1}}$<br><b>admin</b>                         | <b>Password</b>                                                                                                    | OK       |
| To edit the wiki, use the login: admin and the password: admin.      | Welcome to the SmallWiki Gambas example!<br>This wiki uses the Gambas MarkDown syntax, very similar to the original Markdown syntax. |          |

Abbildung 24.7.1.1.2: Eingabe der Administrator-Kontodaten mit OK quittieren

Eine neue Seite in Ihrem Wiki erzeugen Sie, indem Sie in die Adresszeile den Namensraum und den Namen der neuen (Webseite ohne Extension!) eingeben.

Die Wiki-Software erkennt, das die angeforderte Webseite nicht existiert und gibt Ihnen in einer Fehlermeldung den weiteren Ablauf vor:

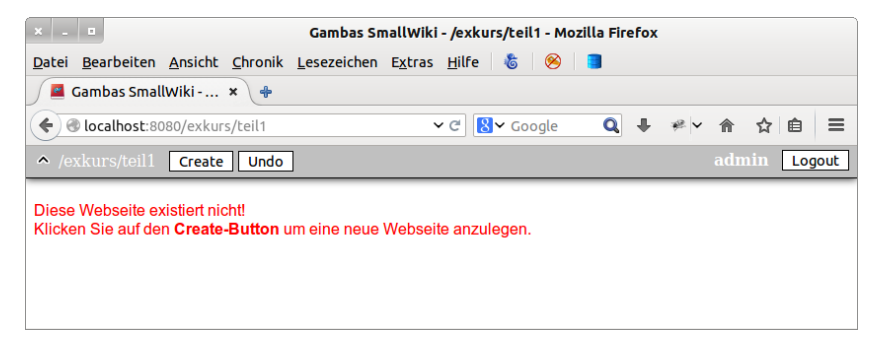

Abbildung 24.7.1.1.3: Neue, leere Seite anlegen mit 'Create'

Anschließend können Sie die neue, leere Webseite editieren und mit Text in MarkDown-Syntax gestalten. Vergessen Sie nicht, die bearbeitete Webseite abzuspeichern. Danach sollten Sie die Startseite editieren und dort einen Link zur neuen Seite einfügen:

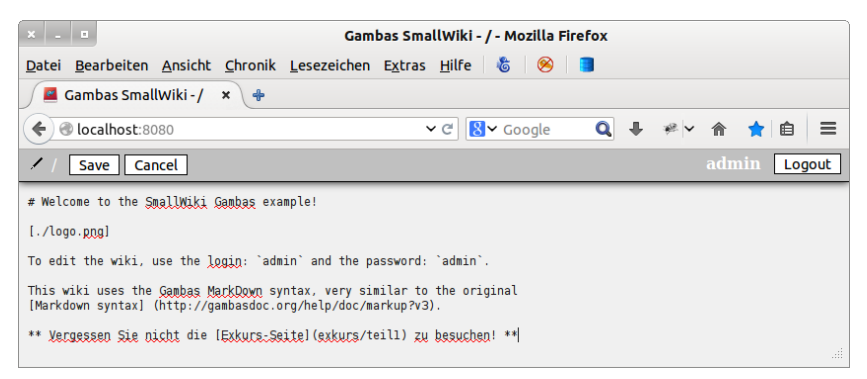

Abbildung 24.7.1.1.4: Startseite editieren und Link einfügen

Nach dem Abspeichern sehen Sie den Link in der Startseite.

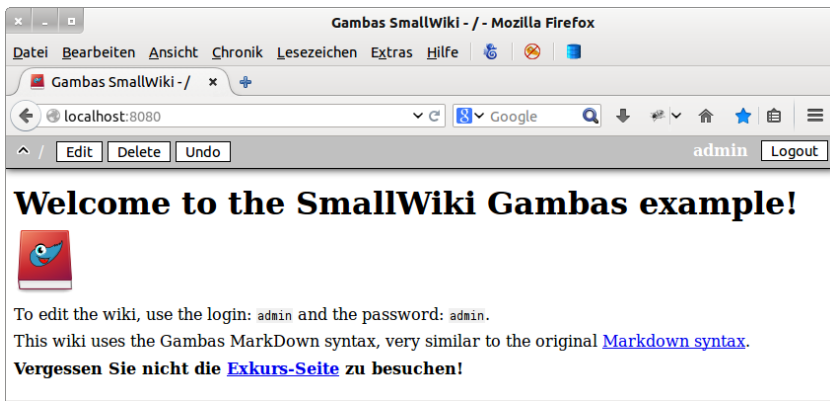

Abbildung 24.7.1.1.5: Geänderte Startseite mit Link zur Exkursseite

# 24.7.1.2 Projekt 2 – Eine Webseite aus einer MarkDown-Datei generieren

Das Projekt 2 zeigt Ihnen, wie Sie einzelne Webseiten generieren, deren Basis eine Datei in Mark-Down-Syntax ist. Alle notwendigen Dateien werden direkt im Projekt bearbeitet und abgespeichert. Beim ersten Programmstart werden Bild-Dateien, CSS-Dateien und andere multimedialen Objekte in einen Ordner exportiert, dessen Namen Sie frei angeben können. Änderungen in der verwendeten StyleSheet-Datei *md\_style.css* werden in eine neu generierte Webseite übernommen.

Eine Besonderheit zeigt sich bei der inneren Verlinkung über Anker und Links. Während Sie einen Verweis auf ein Verweis-Ziel (Anker) mit MarkDown-Syntax so formulieren können:

Hier finden Sie Informationen zur [Konstanten 'Syntax'](#Syntax).

müssen Sie den passenden Anker selbst in HTML in den MarkDown-Text einfügen:

#### <a id="Syntax"></a>

An einer beliebigen Stelle im MarkDown-Text können Sie einen Sprung an den Anfang der Seite so veranlassen – ohne einen speziellen Anker festzulegen:

<a href="#top">Zum Seitenanfang...</a>

Sie können einen Link auch auf ein passendes Bild legen:

<img src="./images/home.png"><a class="mylink" href="#top">&nbsp;&nbsp;HOME</a>

Um eine Darstellung wie diese zu realisieren:

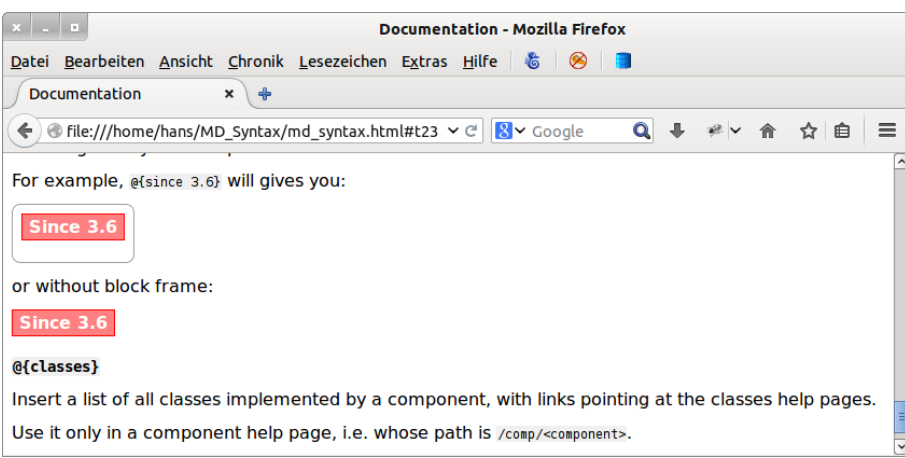

Abbildung 24.7.1.2.1: Darstellung für @{since 3.x} in der Webseite

müssen Sie die Komponente *gb.markdown* erweitern. Das gelingt sehr einfach dadurch, dass Sie eine eigene Klasse *myMarkDown.class* schreiben, die mit der ersten Zeile 'Inherits Markdown' die bestehende Klasse *MarkDown* beerbt. In der Funktion Command(...) legen Sie fest, in welcher Weise eine Zeile mit *@{since 3.6}* in valides HTML konvertiert wird:

```
' Gambas class file
Inherits Markdown
Public Function Command(sCommand As String) As String[]
   Dim aArg As String[]
 aArg = Split(sCommand, " " , Chr$(34))sCommand = aArg[0]  If sCommand = "since" Then  
    Return ["<div class=\"since\">" & ("Since") & "&nbsp;" & Html(aArq[1]) & "</div>"]
   Endif
End ' Command(\ldots)
```
Um eine Webseite zu generieren und im vorgegebenen Ordner abzuspeichern, starten Sie das Hauptprogramm, dessen Oberfläche sehr spartanisch ausfällt:

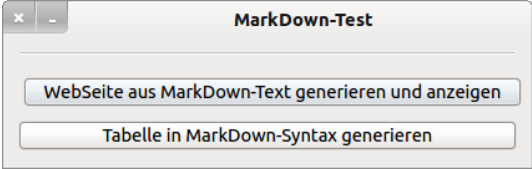

Abbildung 24.7.1.2.2: Programm-Start

Eine besondere Herausforderung ist das Einfügen einer Tabelle in MarkDown-Syntax in eine Mark-Down-Datei. Diese Aufgabe übernimmt im Projekt 2 → Abbildung 24.7.1.2.4 ein eigenes Formular.

![](_page_2_Figure_10.jpeg)

Abbildung 24.7.1.2.3: Tabellen in der Webseite

| 1. Spalte                                                                                                    | 2. Spalte         | 3. Spalte         | 4. Spalte         | 5. Spalte         |
|----------------------------------------------------------------------------------------------------|-------------------|-------------------|-------------------|-------------------|
| Zeile 1, Spalte 1<br>1 <sup>1</sup>                                                                           | Zeile 1, Spalte 2 | Zeile 1, Spalte 3 | Zeile 1, Spalte 4 | Zeile 1, Spalte 5 |
| Zeile 2, Spalte 1<br>2.                                                                                       | Zeile 2, Spalte 2 | Zeile 2, Spalte 3 | Zeile 2, Spalte 4 | Zeile 2, Spalte 5 |
| Zeile 3, Spalte 1<br>3                                                                                        | Zeile 3, Spalte 2 | Zeile 3, Spalte 3 | Zeile 3, Spalte 4 | Zeile 3, Spalte 5 |
| Zeile 2, Spalte 3<br>Zeile 2, Spalte 4<br>Zeile 2, Spalte 5<br>$==$<br>Zeile 3, Spalte 1<br>Zeile 3, Spalte 2 |                   |                   |                   |                   |

Abbildung 24.7.1.2.4: Tabellen-Konvertierung

Mit 'Übernehmen' wird die Tabellen-Definition in MarkDown-Syntax mit passender Tabellen-Beschreibung in das Clipbord übernommen und kann von dort sofort in die zu bearbeitende MarkDown-Datei *md\_syntax.md* übernommen werden.

24.7.1.3 Verwendung der generierten Webseiten

Das Wiki im ersten Projekt können Sie sich aus dem Programm heraus sofort ansehen, weil intern ein Web-Server (HTTPD) die Auslieferung der HTML-Seiten übernimmt → Abbildung 24.7.1.1.1 und dann im Standard-Browser die Anzeige erfolgt.

Mit diesen Befehlen in der (System-) Konsole können Sie die Wiki-Anzeige über die ausführbare Gambas-Datei *SmallWiki36.gambas* anschieben:

hans@linux:~/Projekte/SmallWiki\$ GB HTTPD PORT=8080 gbx3 -H gb.httpd: bind 0.0.0.0 Address already in use

Danach rufen Sie im Web-Browser die WebPage so auf:

http:localhost:8080 oder localhost:8080

und sehen auch das Wiki wie in der Abbildung 24.7.1.1.1. Den Interpreter beenden Sie CTRL+C.

Das Projekt 2 werden sicher dann einsetzen, um eine Webseite als Hilfe für ein Gambas-Programm zu generieren. Anschließend können Sie die Webseite in das Projekt Ihrer Wahl einfügen und diese dann vom Programm zur Laufzeit aufrufen. Ob Sie die Webseite programm-intern zum Beispiel in einer WebView anzeigen lassen oder mit

Desktop.Open("file:///" & sHTMLDateiDirectory &/ fHTMLFileName)

extern im Standard-Browser, hängt ganz von Ihren Vorstellungen ab.

Um den Seiten einen eigenen Stil zu geben, können Sie die CSS-Datei nach Ihren Wünschen anpassen. Arbeiten Sie dabei nur mit wenigen Farben bei ausgewählten Elementen.

# Hinweis:

Im Download-Bereich → Kapitel 24.7.0 finden Sie eine *Referenzliste für die Gambas-MarkDown-Syntax*. Diese Syntax-Übersicht verwendet für einige Auszeichnungen nur eine Schreibweise – auch wenn es Alternativen gibt. Die beste Lösung besteht darin, wenn Sie sich das Dokument als Referenz auszudrucken. Sie werden jedoch selbst bemerken, wie schnell sich neue (Hilfe-)Texte in MarkDown-Syntax schreiben lassen.